# QR-Rechnung verbuchen Sage50extra V2019 AU4

Sage50classic V2019 AU4

# 1. Ausgangslage

Mit der Einführung der neuen QR-Rechnung nach ISO20022 muss das Rechnungswesen von Sage50 ab dem 30.06.2020 in der Lage sein, QR-Rechnungen von Kreditoren einzulesen und weiter zu verarbeiten. QR-Rechnungen können an unsere Kunden entweder wie bis anhin in Papierform, vermehrt aber auch auf elektronischem Wege (PDF) erreichen. Egal über welchen Weg die Kreditoren-Rechnung bei unseren Kunden eintrifft, sollte diese direkt im Sage50 Rechnungswesen verarbeitet werden können.

Da es sich um eine gesetzliche Anpassung handelt, muss die Funktionalität sämtlichen Sage50-Kunden zur Verfügung stehen. Die Umsetzung erfolgt also in Sage50classic, Sage50extra mit Btrieve sowie Sage50extra mit SQL.

## 2. Funktionsumfang und Einschränkungen:

Im aktuellen Release V2019 AU4 können sämtliche gängingen und künftigen Rechnungsformate eingelesen werden:

- ESR- Rechnungen
- QR-Rechnungen
- ZUGFerd 2.0 Rechnungen

Das Einlesen erfolgt über die neu integrierte «Payment-Komponente». Dabei können die Kreditorenrechnungen über folgende Wege eingelesen werden

- Einzahlungsschein-Leser (z.B. PayEye liest ESR und QR)
- QR-Scanner
- PDF (mit Drag&Drop oder über Filebrowser)
- Gängige Grafik-Dateien (mit Drag&Drop oder über Filebrowser)

Erfasste QR-Rechnungen können noch nicht in einen Zahlungslauf eingefügt werden, da bankenseitig diese noch gar nicht verarbeitet werden können. Hierzu ist für die Version 2019 ein Autoupdate 5 geplant, welches im Juni 2020 die Übermittlung an die Banken freischaltet.

## 3. PK vorbereiten

Damit ein eingelesener Einzahlungsschein verbucht werden kann, muss, analog eines herkömmlichen Einzahlungsschein-Lesers, die jeweilige Bankverbindung des Kreditors auf dem Personenkonto hinterlegt sein. Dazu stehen drei neue Verbindungsarten zur Verfügung:

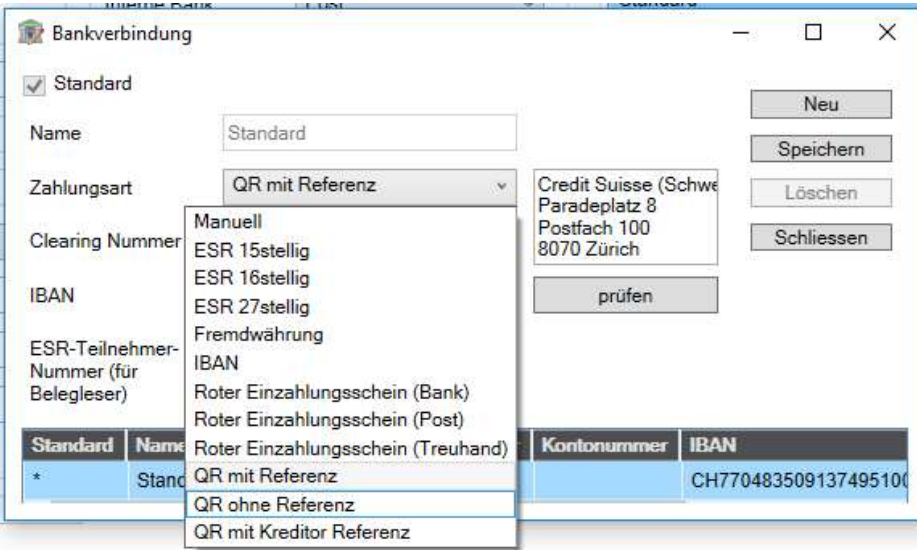

Während der Übergangsphase empfiehlt es sich, für QR-Rechnungen eine separate Bankverbindung zu hinterlegen.

#### 4. QR-Rechnung einlesen

Über die Buchungsmaske Rechnung (Kredi) kann neu über die Schaltfläche «ES-Vorschau» das Modul zum Einlesen von Einzahlungsscheinen geöffnet werden.

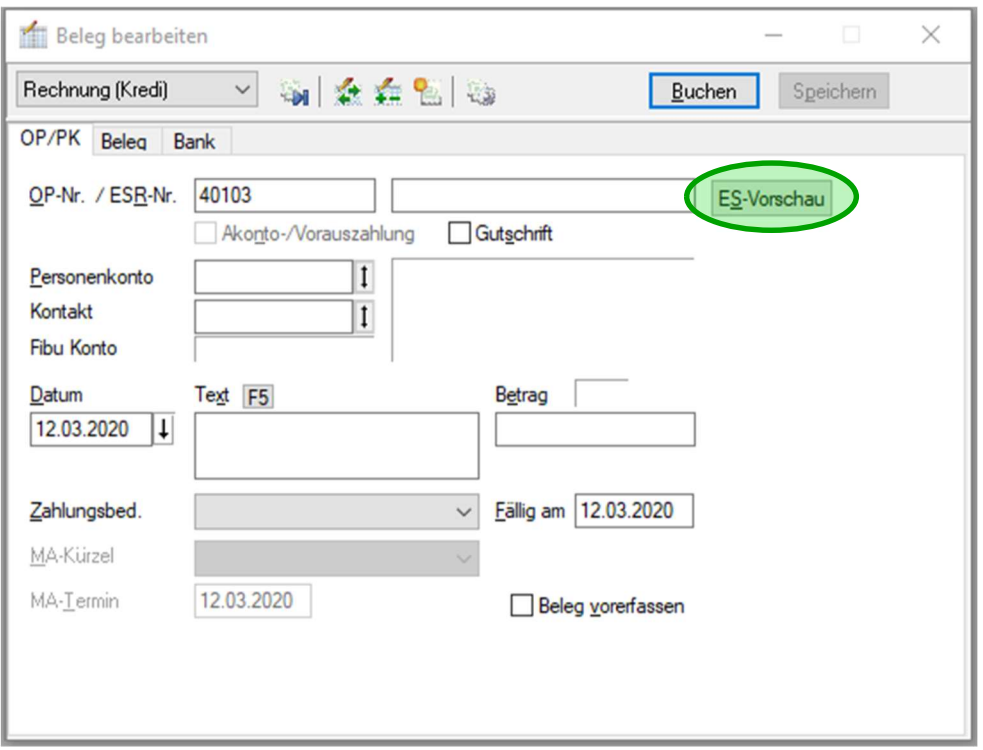

Die neue ES-Vorschau eröffnet die Möglichkeit, Rechnungen über Drag & Drop als PDF oder Grafikdatei direkt ins Sage50 einzulesen sowie neu mit dem AU4 auch Einzahlungsschein-Scanner sowohl für QR-Rechnungen als auch ESR-Rechnungen zu verwenden. Ebenfalls werden ZUGFerd 2.0-Rechnungen entsprechend erkannt.

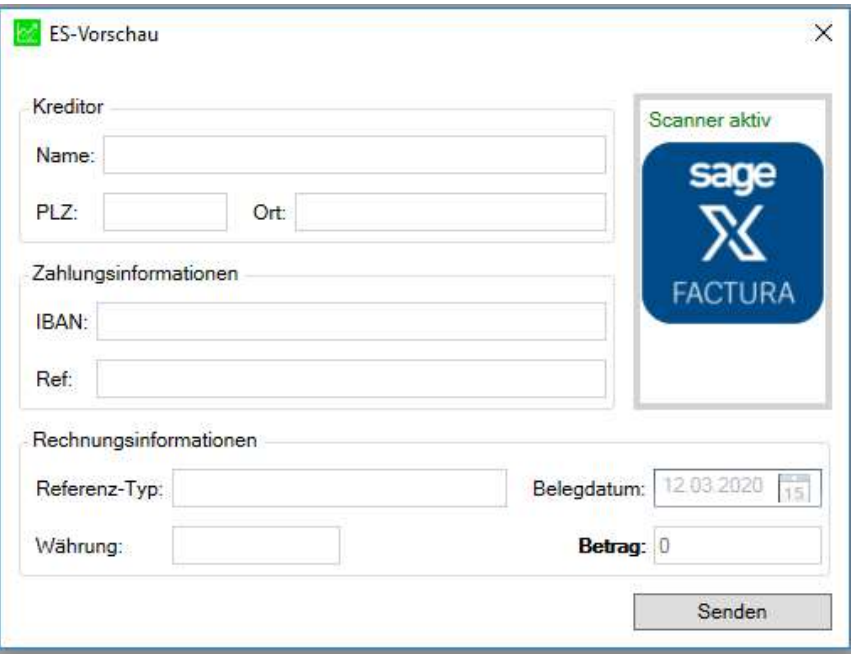

Die jeweiligen PDF-Dateien können entweder direkt mit Drag & Drop auf das Icon «QR Rechnung» gezogen oder mit einem Klick auf das Icon «QR Rechnung» über den Windows-Explorer ausgewählt werden.

Ebenfalls ist jederzeit oberhalb des «Sage X Factura»-Icons der Status des Scanners sichtbar. Sobald der Fokus auf dem Fenster «ES-Vorschau» liegt, ist die Payment-Komponente ebenfalls bereit, Daten über einen Einzahlungsschein-Scanner zu empfangen. Mit einem Klick darauf, kann der Status jedoch manuell von aktiv auf inaktiv oder umgekehrt geändert werden.

Sobald ein Einzahlungsschein erkannt wurde, zeigt die «ES-Vorschau» die wichtigsten ausgelesenen Daten an:

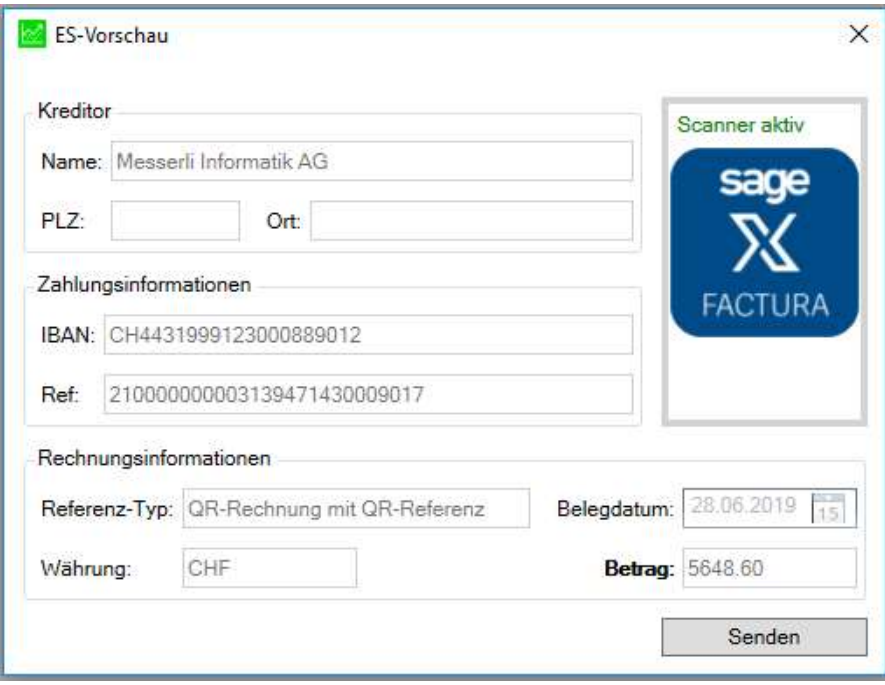

Falls die Daten nicht korrekt eingelesen wurden, kann die QR-Rechnung erneut eingelesen werden

Sind die die Daten korrekt eingelesen, wird über den Button «Senden» die eingelesene Rechnung an die Buchungsmaske «Rechnung (Kredi)» übergeben.

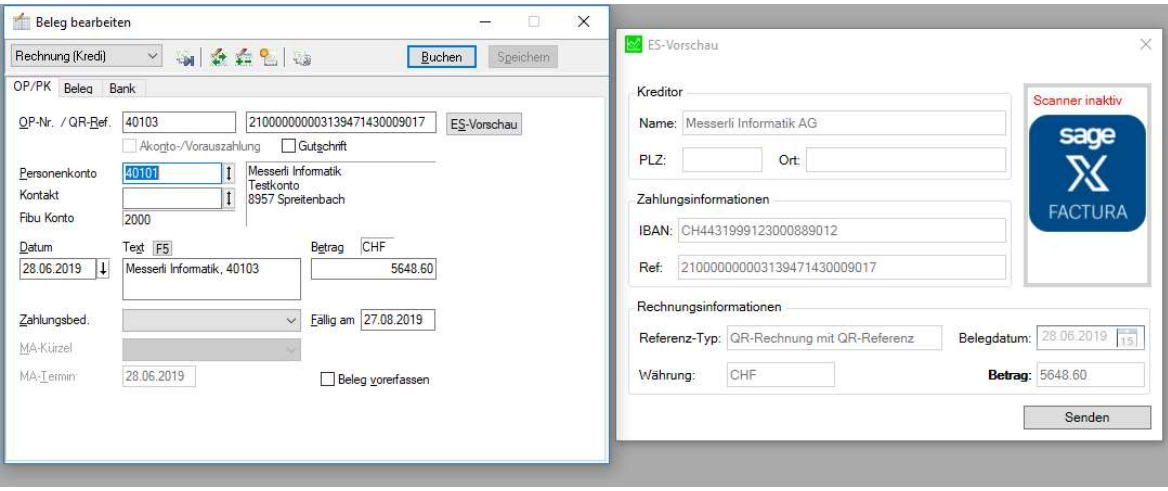

Die eingelesene Kreditorenrechnung muss anschliessend wie bis anhin in der Buchungsmaske «Rechnung (Kredi)» verbucht werden. Sobald die Kreditoren-Buchung abgeschlossen ist, «leert» sich das Fenster «ES-Vorschau» und ist bereit, um die nächste Kreditoren- Rechnung einzulesen. Dabei ändert sich der Status des Scanners auch wieder automatisch von inaktiv auf aktiv.

#### 5. Ausblick

Wie eingangs erwähnt, ist die Übermittlung von QR-Rechnungen mit einem Zahlungsauftrag zurzeit noch gesperrt, da die Banken diese Zahlungen vor dem 30.06.2020 noch gar nicht ausführen können. Daher wird im Juni 2020 für die Version 2019 ein Autoupdate 5 zur Verfügung stehen, welches diese Sperre aufhebt.

Mit der kommenden Version 2021 kann Sage50extra SQL mit einer Sage-QR-App verbunden werden, damit man QR-Rechnungen direkt über das Handy scannen und ins Sage50extra (SQL) einbuchen kann.

Somit sollten unsere Kunden am 30. Juni 2020 bestens in der Lage sein, die ersten QR-Rechnungen im Sage50 Rechnungswesen einzulesen und fristgerecht zu bezahlen.